## **How to enroll yourself in the BC Guide to Online Pedagogy**

- 1. Go to [https://bbhosted.cuny.edu](https://bbhosted.cuny.edu/) and log in with your CUNYFirst credentials.
- 2. Navigate to the *Organization Search* box on the left side of the home page, below My Courses module
- 3. Enter the Organization name **BC Guide to Online Pedagogy** in the *Organization Search* box.

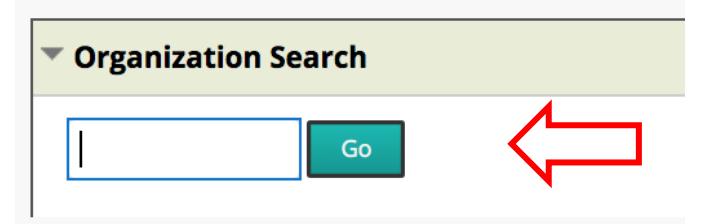

4. Hover your mouse over the name, and click on the grey button that appears to the right.

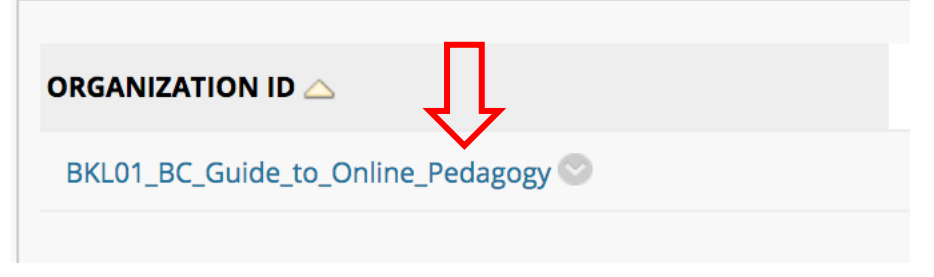

5. Select *Enroll.*

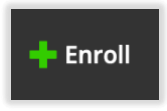

- 6. Click *Submit.*
- 7. Click on the course title.